## **B.2 REPORT VARIABLES**

Report variables are parts of report definitions, which define the text in a report (e.g. in a document, statistical report, etc.). Users can set values for report variables.

Report variables prepared by IZUM are stored in the group of standard definitions of variables in the COBISS3/Reports software module. If you wish to change the value of a certain variable, copy the definition of this variable into the group of user definitions of variables and edit it there.

The privilege *RPT\_VAR – Maintenance of variables and classifications* is required to edit definitions of variables.

## **B.2.1 Standard definitions**

In table B.2-1, acquisitions variables defined in the COBISS3/Reports module are presented. The first column contains the variable name, the second column contains its value and the third column contains reports where the variable is taken into consideration.

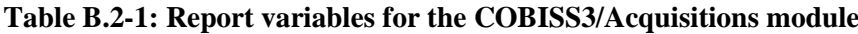

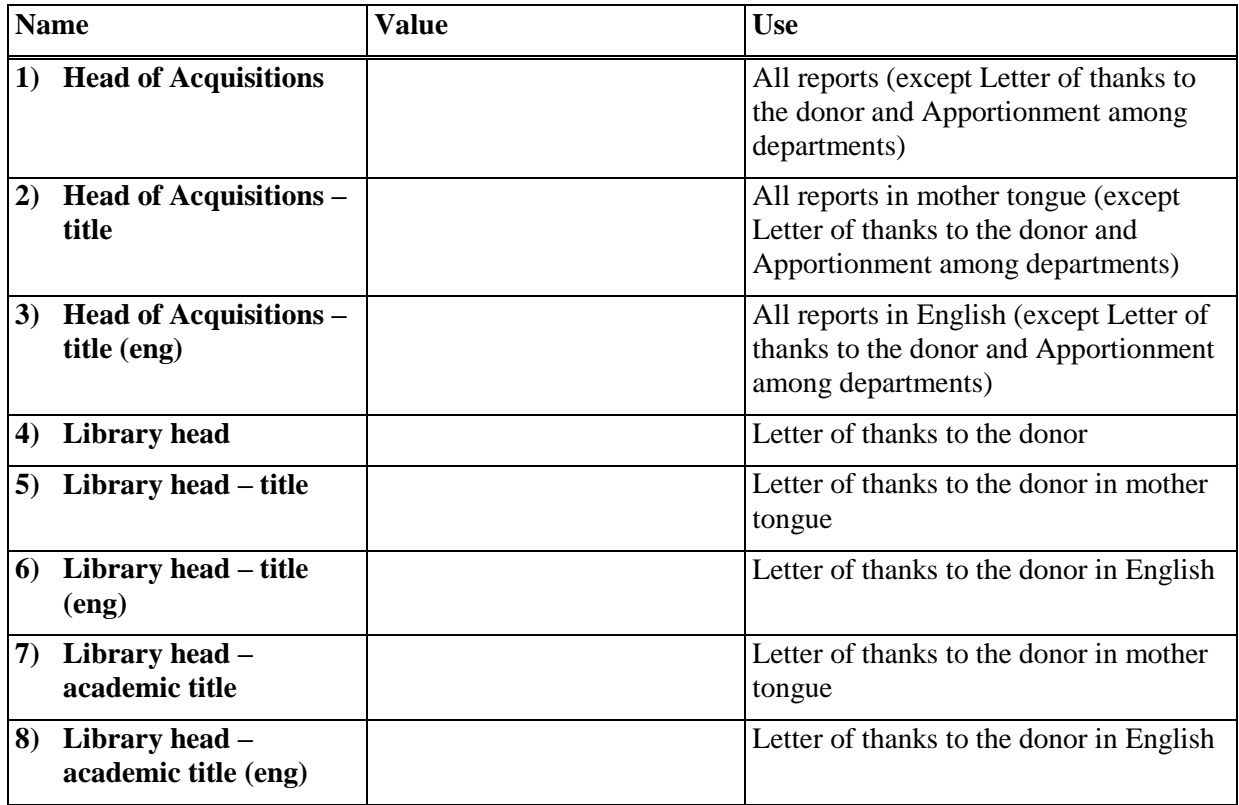

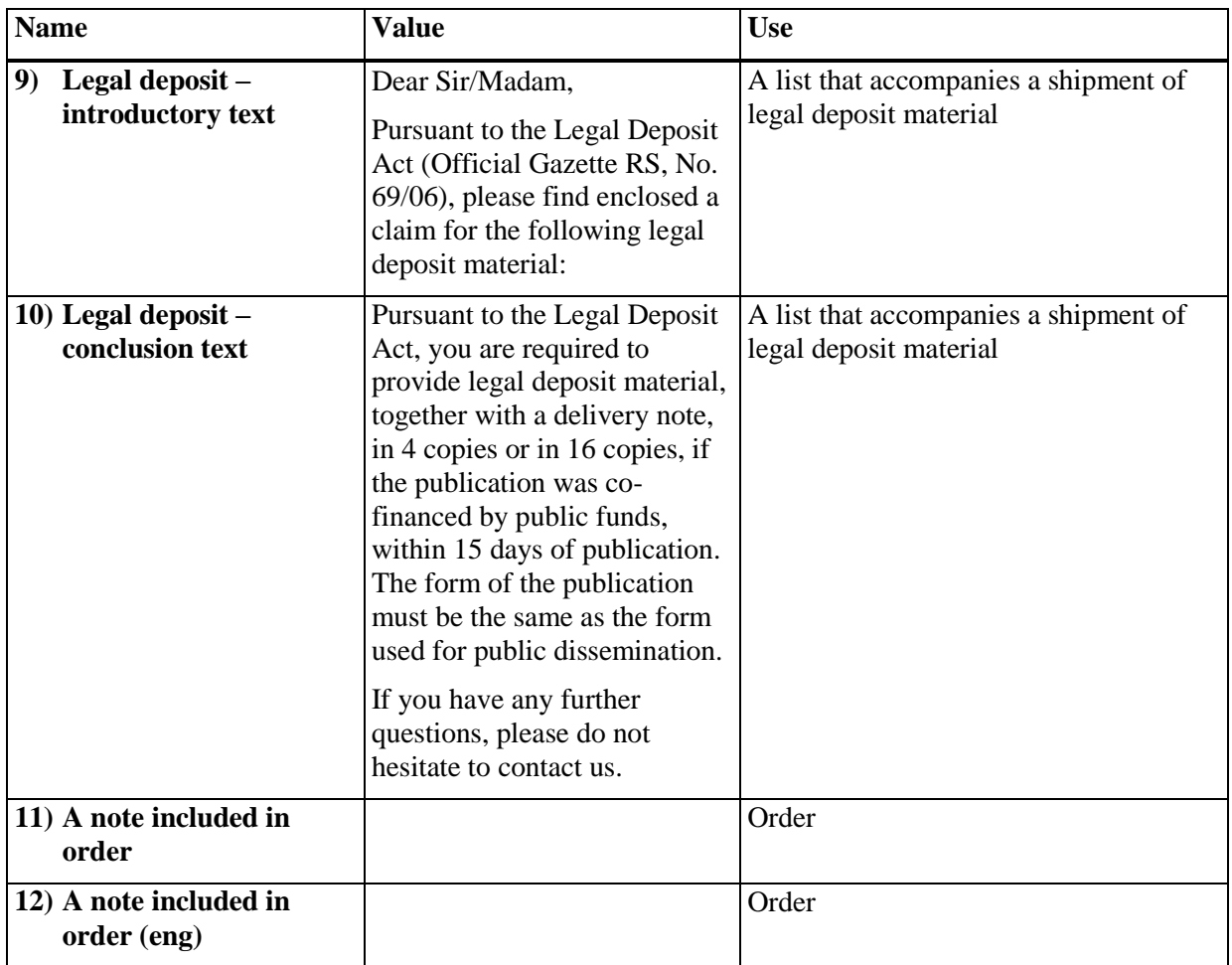

## **B.2.2 User definitions**

New values for variables are set in the COBISS3/Reports module. Select **System / Reports module** to access the module.

If you wish to set a new value for the variable that should be considered in the report, copy the definition of the variable that is stored in the group of *standard definitions* of variables to the group of *user definitions* of variables and edit it there.

*Procedure*

1. In the **Groups** pane, open the **Report variables / Standard** / **Acquisitions and serials** folder.

In the right pane, a list of definitions of the selected group appears.

- 2. In the list of definitions of variables, highlight the definition of the variable for which you wish to set a new value.
- 3. Select the **Editing / Copy and paste to user definitions** method.

The variable is copied to the **Variables / User definitions / Acquisitions and serials** folder. If the **Acquisitions and serials** folder does not exist yet in the group of user definitions of variables, it is created automatically.

- 4. In the **Definitions of selected group** pane, in the list of definitions of variables, highlight the definition of the variable for which you wish to set a new value.
- 5. Select the **Definition / Properties** method.

The **Variable definition** window will open.

6. Change the data. Under "Name", you can change the name of the variable, and under "Value", you can change its value.

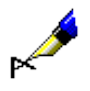

## Example:

If you wish that e.g. *Mary Smith* will appear on the reports as the head of the acquisitions department, enter the value *Mary Smith* under the variable **Head of Acquisitions**, and the value *Head of Acquisitions* under the variable **Head of Acquisitions – title (eng)**.

7. Save the data.

*Options*

Use the methods **Editing / Copy** and **Editing / Paste** to copy a standard variable to the group of user definitions. If the **Acquisitions and serials** folder does not exist yet, create it before copying a variable. To do that, highlight the **User definitions** folder and select the **Group / New** method.